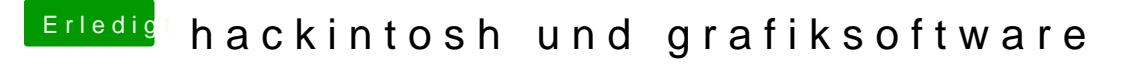

Beitrag von kuckkuck vom 1. Oktober 2016, 11:43

Machst einfach so: geh mit F12 in die Bootauswahl und drück dort dann W NVram Reset. Danach solltest du mit entf auch wieder ins BIOS kommen